### Le Prélèvement à la Source

J.V.S.

### Déroulé de la formation

#### 2

- *9h 30* Les nouveautés de la gamme
- *9h 45* Le Prélèvement à la Source Consolidation
	- Vue globale
	- Paramétrage du logiciel
	- Gestion de la déclaration PASRAU sur le site net-entreprises.fr
	- La génération du fichier PASRAU
- *10 h 30* Pause
- *10 h 45* Le Prélèvement à la Source Consolidation suite et fin
	- La récupération du CRM
	- La préfiguration des prélèvements sur le bulletin
	- Le reversement des prélèvements collectés
	- Le cas particulier des I.J.

### Gestion du personnel Les nouveautés de la gamme

3

•

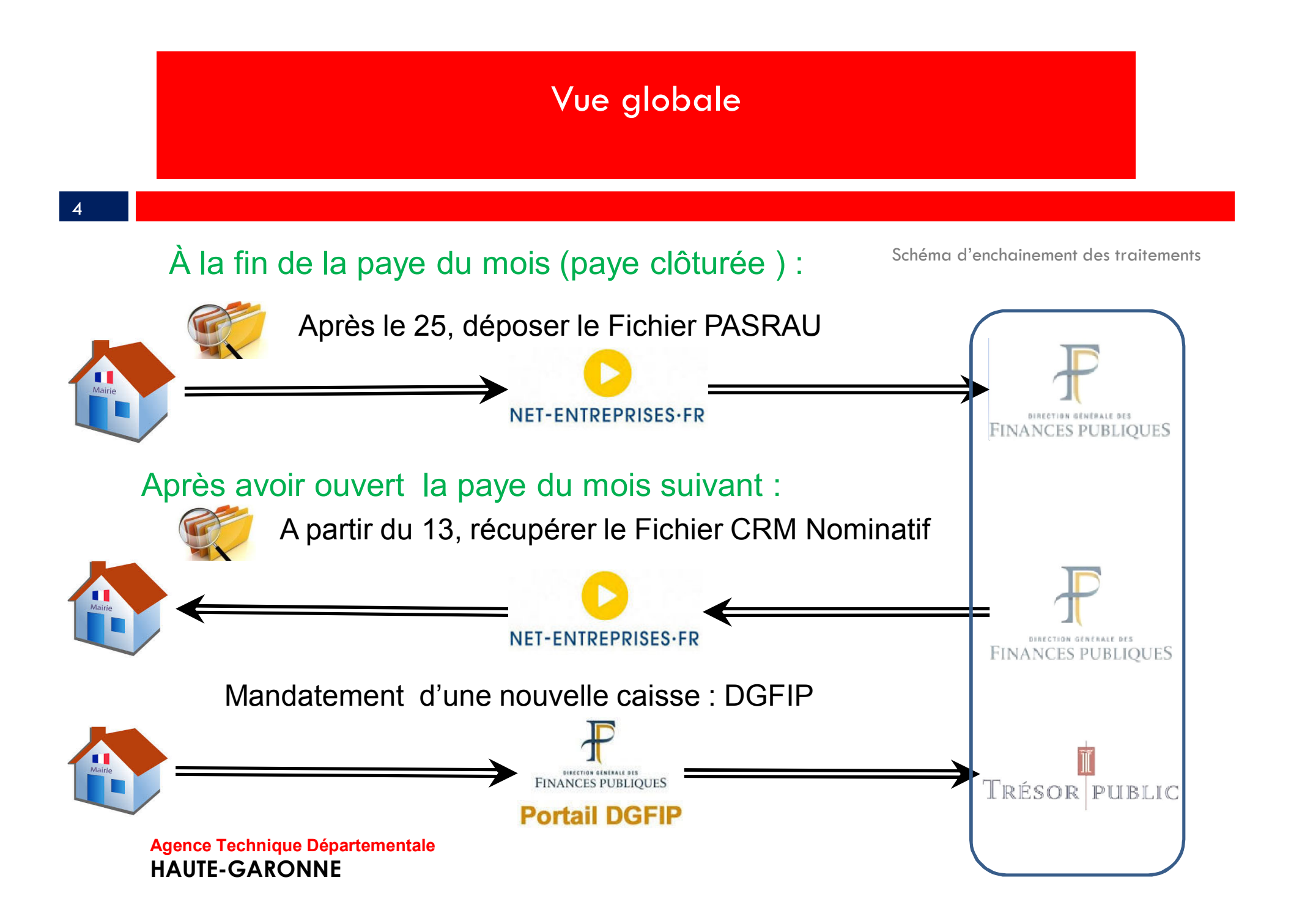

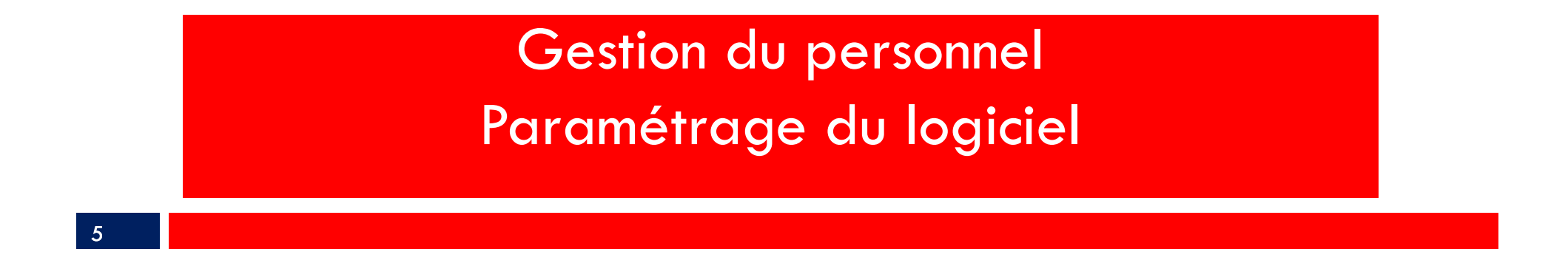

La version du logiciel qui intègre le Prélèvement à la source sera :

### La version 2.5 F # 1

Dans votre logiciel, un paramétrage est nécessaire :

Ce paramétrage est à faire avant de commencer la paye du mois servant au premier envoi du fichier PASRAU .

### Gestion du personnel Paramétrage du logiciel

Saisir le nom d'utilisateur, le prénom et le mot de passe tel que vous l'avez saisi lors de votre inscription sur le site Netentreprises.fr

6

Puis faire une *Vérification des accès PASRAU*

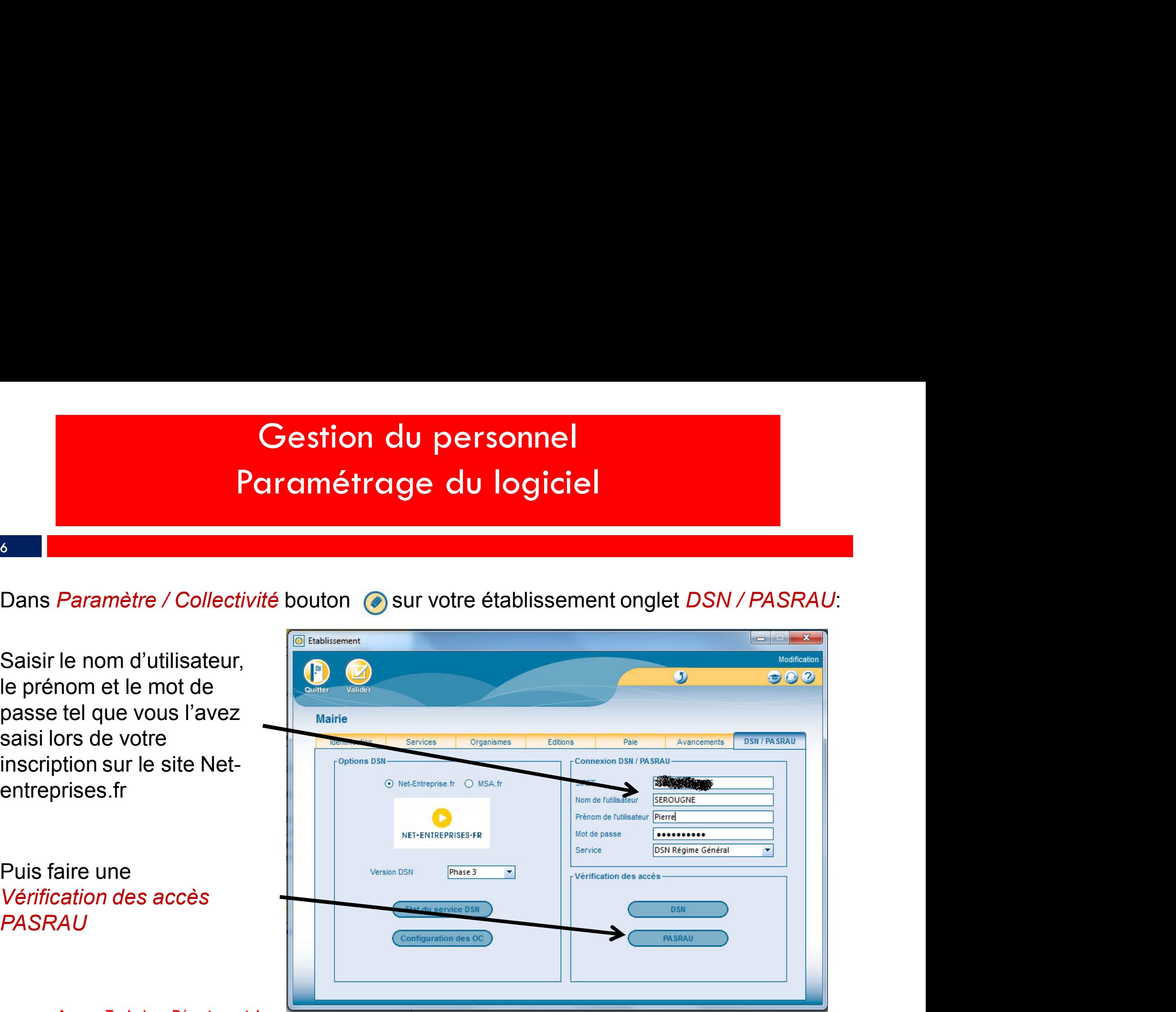

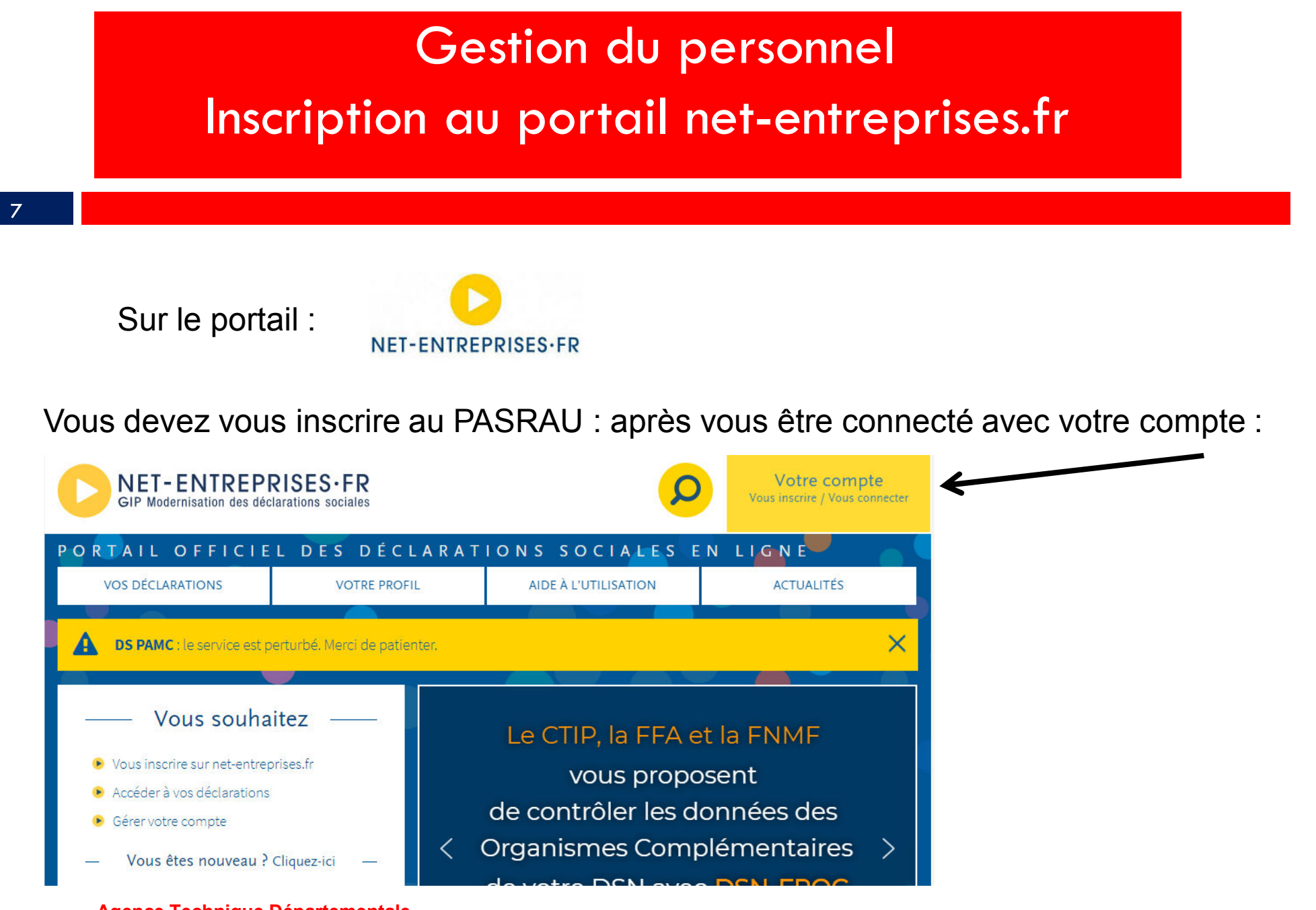

### Gestion du personnel

### Inscription au portail net-entreprises.fr

#### 8 - Johann Barn, amerikansk politiker († 1808)

#### Aller sur *VOTRE ESPACE ENTREPRISES* / *Gestion* :

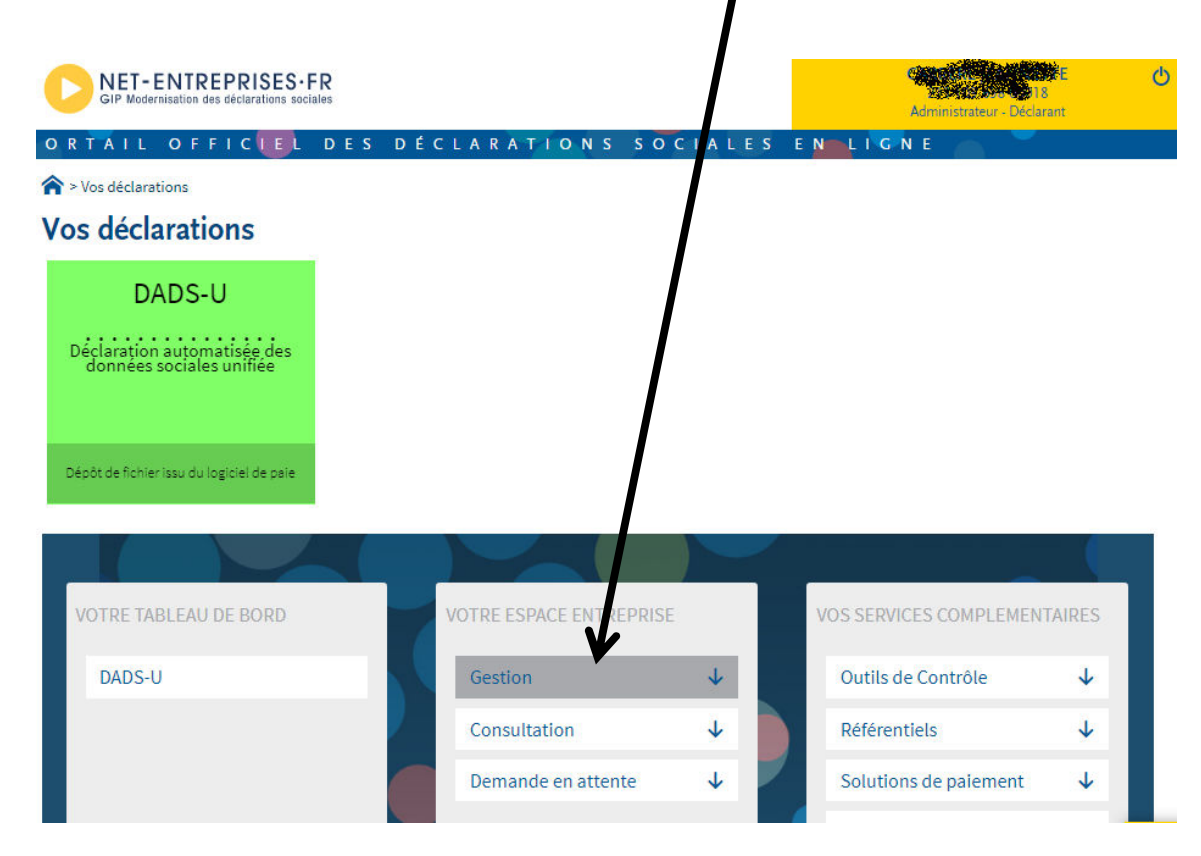

### Gestion du personnel

### Inscription au portail net-entreprises.fr

9 and 1990 and 1990 and 1990 and 1990 and 1990 and 1990 and 1990 and 1990 and 1990 and 1990 and

#### Choisir : *Gérer les déclarations* :

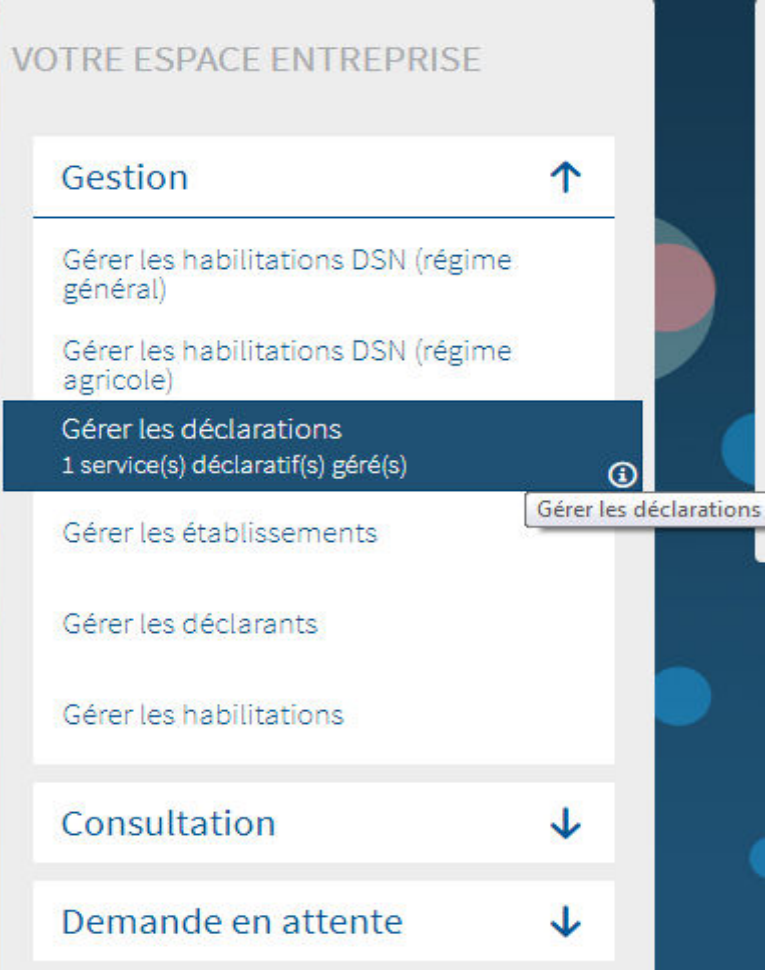

### Gestion du personnel Inscription au portail net-entreprises.fr

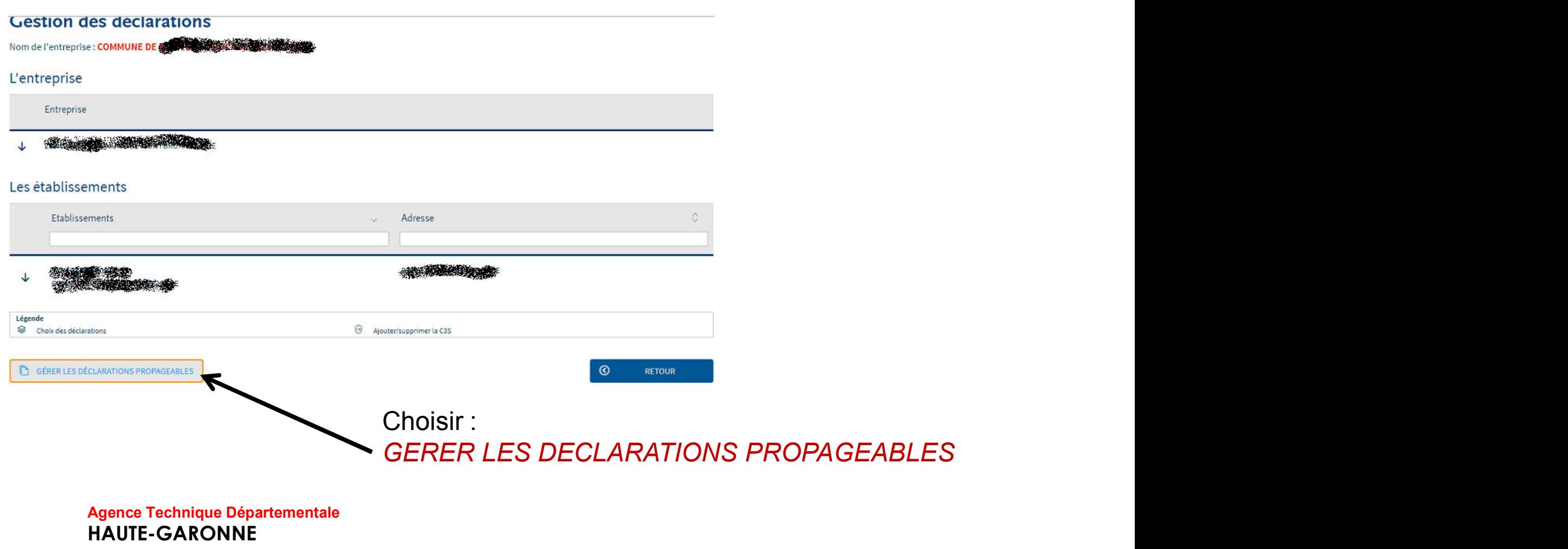

### Gestion du personnel Inscription au portail net-entreprises.fr

#### 11 and the contract of the contract of the contract of the contract of the contract of the contract of the contract of the contract of the contract of the contract of the contract of the contract of the contract of the con

#### Déclarations de l'entreprise 蹁

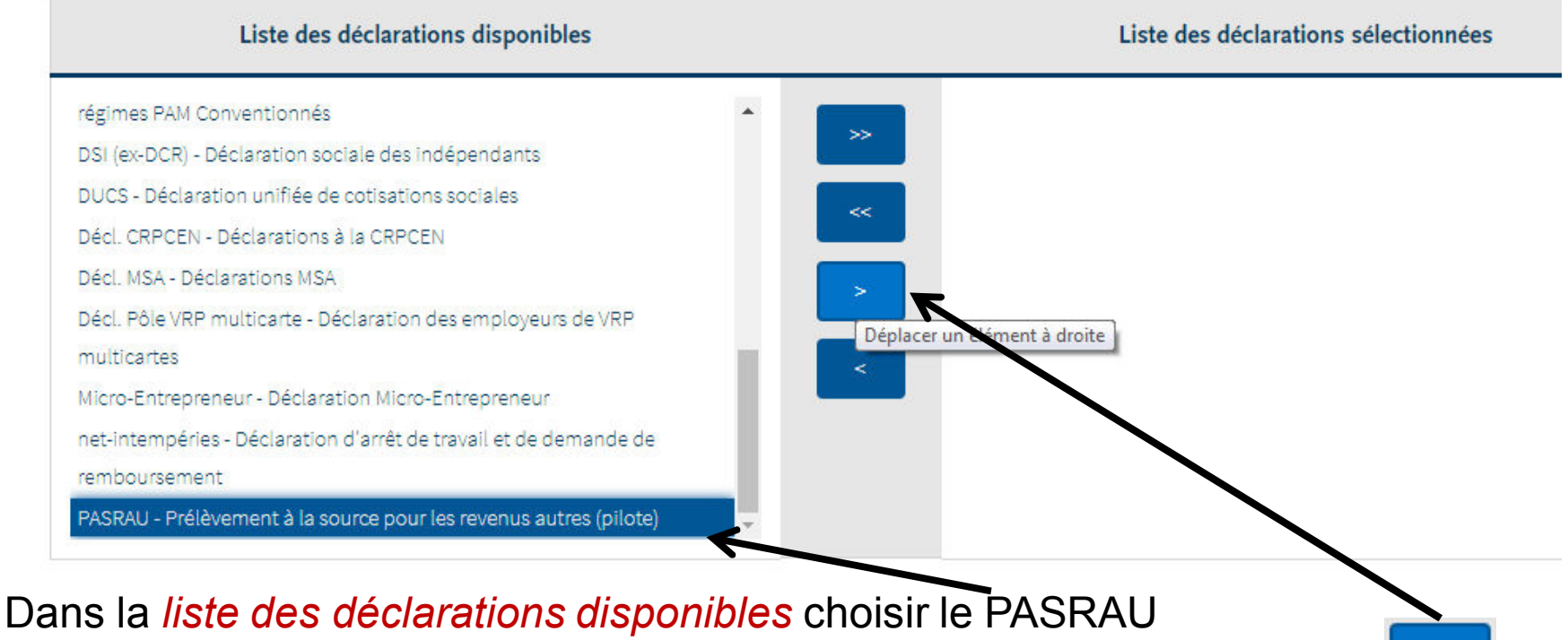

et le basculer dans la *liste des déclarations sélectionnées* par le bouton : Puis valider.

### Paramétrage du logiciel et inscription Gestion du personnel

#### Inscription au portail net-entreprises.fr Inscription au portail net-entreprises.fr

#### 12 and the contract of the contract of the contract of the contract of the contract of the contract of the contract of the contract of the contract of the contract of the contract of the contract of the contract of the con

Pour certaines collectivités, dans le cas ou il y a plusieurs établissements :

il sera également nécessaire de rendre ce type de déclaration disponible établissement par établissement.

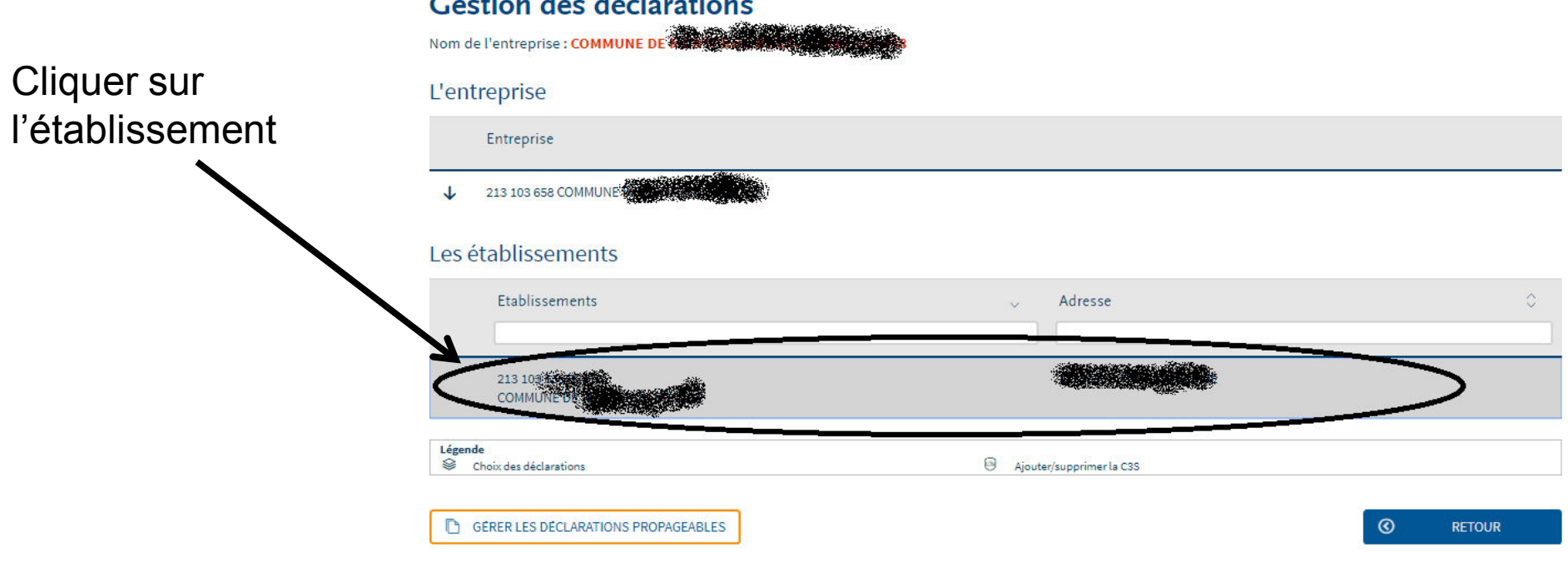

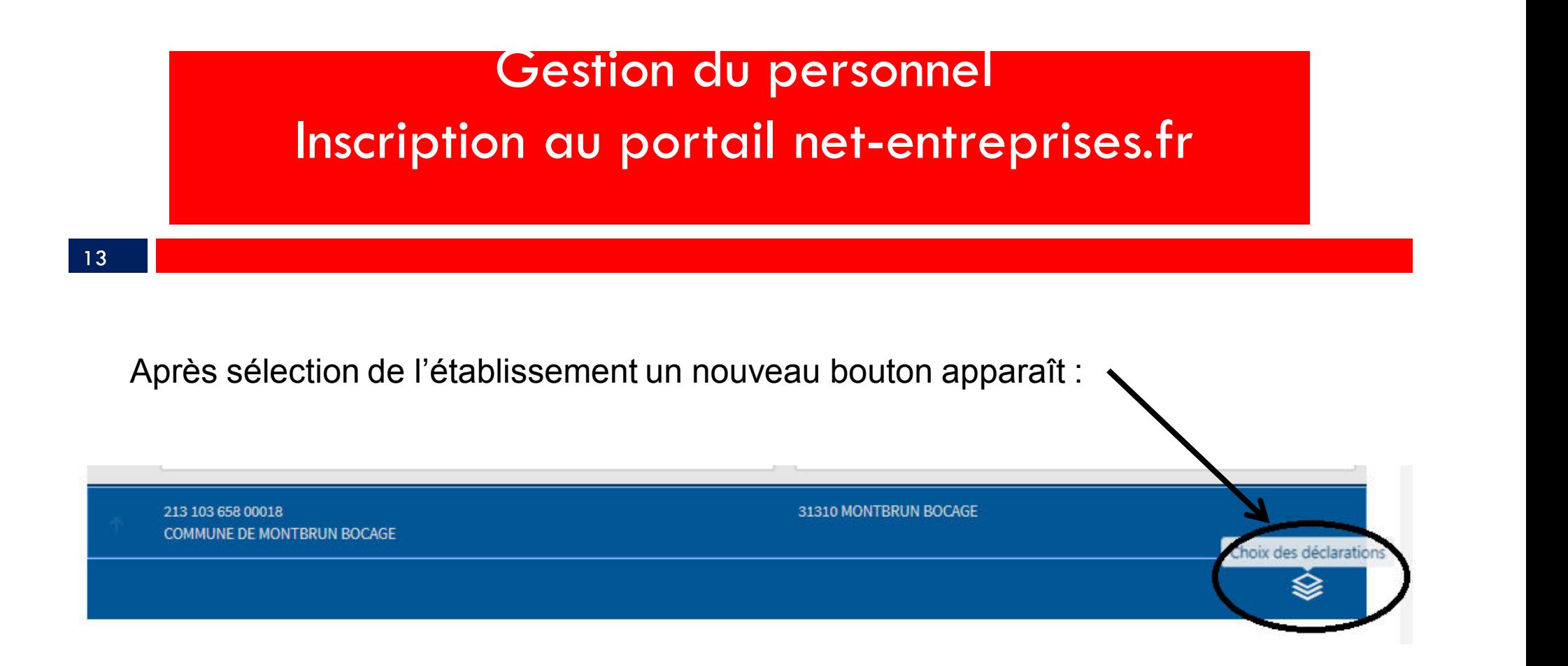

Vous pourrez alors choisir les déclarations pour cet établissement:

### Paramétrage du nouvelle et inscription du nouvelle du logiciel et inscription du logiciel et inscription du lo<br>Paramétrage de la constantine de la constantine de la constantine de la constantine de la constantine de la co au portail net-entreprises.fr Inscription au portail net-entreprises.frGestion du personnel

14 and the contract of the contract of the contract of the contract of the contract of the contract of the contract of the contract of the contract of the contract of the contract of the contract of the contract of the con

#### Déclarations de l'établissement

Sélectionnez les déclarations pouvant être transmises par les déclarants pour le portefeuille en les basculant dans "les déclarations sélectionnées" à l'aide des flèches de navigation ou en effectuant un glissé.

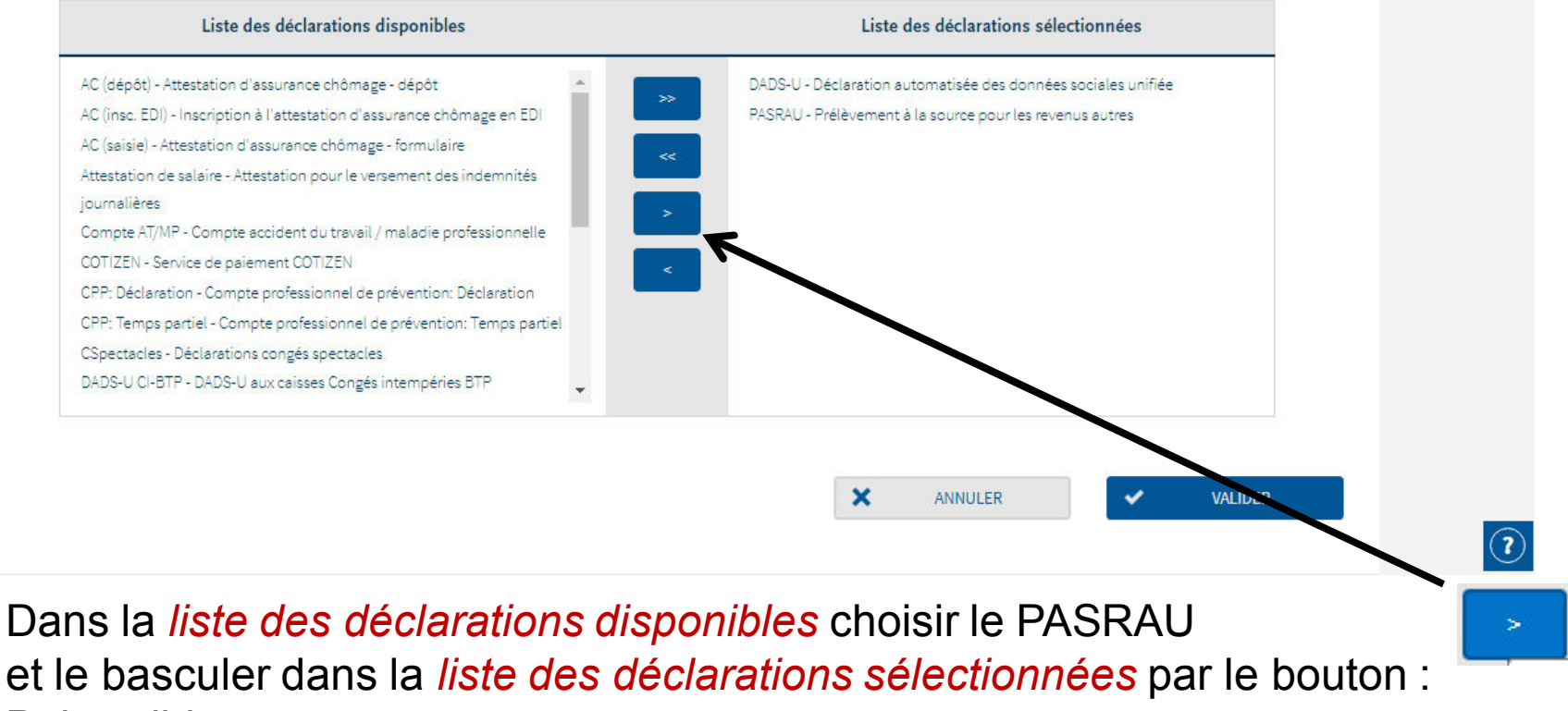

Puis valider.

### Les modes de raccordement au portail Gestion du personnel **net-entreprises de raccordement**

3 modes de raccordement sont possibles :

- par le logiciel
- 1. Le mode A.P.I les flux PASRAU et CRM sont entièrement automatisés<br>
1. Le mode A.P.I les flux PASRAU et CRM sont entièrement automatisés<br>
par le logiciel<br>
2. Le mode E.D.I. (ou upload) les fichiers PASRAU sont déposés pa **2. Le mode E.P.I.** (ou upload) les fichiers PASRAU sont déposés par vos soins sur<br>2. Le mode E.D.I. (ou upload) les fichiers PASRAU sont déposés par vos soins sur<br>2. Le mode E.D.I. (ou upload) les fichiers PASRAU sont dép le portail net-entreprises.fr (comme des fichiers DADS U) les fichiers CRM sont récupérés par vos soins sur ce même portail. Solid Maria Controllers and the reactor of the reactor of the reactor of the reactor of the reactor of the reactor of the reactor of the left of the pair is particle by the logicial state in the logical spatial including t
- net-entreprises.fr Nous ne traiterons pas ce mode de raccordement ici.

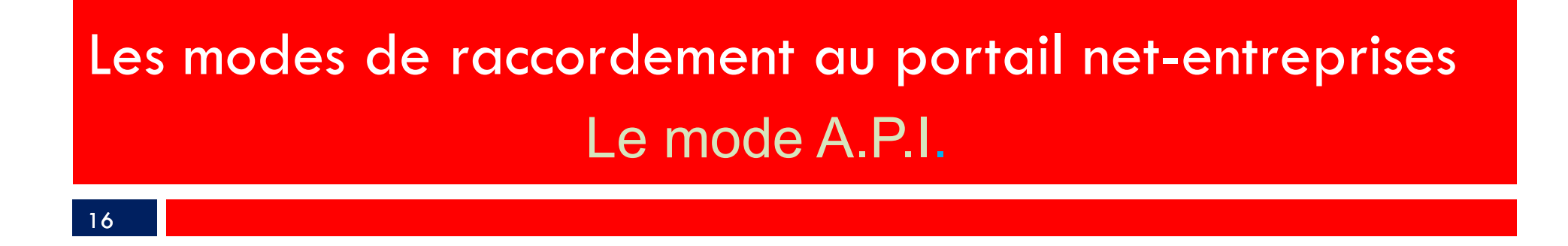

Il s'agit du mode de raccordement le plus confortable : la liaison et les échanges de fichiers sont entièrement automatiques.

Ce mode de raccordement est déjà installé dans votre logiciel.

Aucun paramétrage particulier ne sera requis.

Il sera gracieusement mis à votre disposition jusqu'au mois de février 2019 au-delà de cette période d'essai un abonnement est nécessaire.

# 1. Le fichier PASRAU sera généré dans un dossier de votre poste.<br>1. Le fichier PASRAU sera généré dans un dossier de votre poste.<br>2. Vous le déposerez sur le site Net-Entreprises comme vous le faites pour le<br>1. Le fichier 2. Vous le déposerez sur le site Net-Entreprises comme vous le faites pour le fichier PASRAU sera généré dans un dossier de votre poste.<br>2. Vous le déposerez sur le site Net-Entreprises comme vous le faites pour le fichier 3. Vous le déposerez sur le sité Net-Entreprises comme vous le faites pour le fichier PASRAU sera généré dans un dossier de votre poste.<br>2. Vous le déposerez sur le sité Net-Entreprises comme vous le faites pour le fichier Les modes de raccordement au portail net-entreprises Le mode E.D.I.

- 
- fichier DADS U.
- sur votre poste de travail puis vous l'intégrez dans votre gestion du personnel.

17 and the contract of the contract of the contract of the contract of the contract of the contract of the con

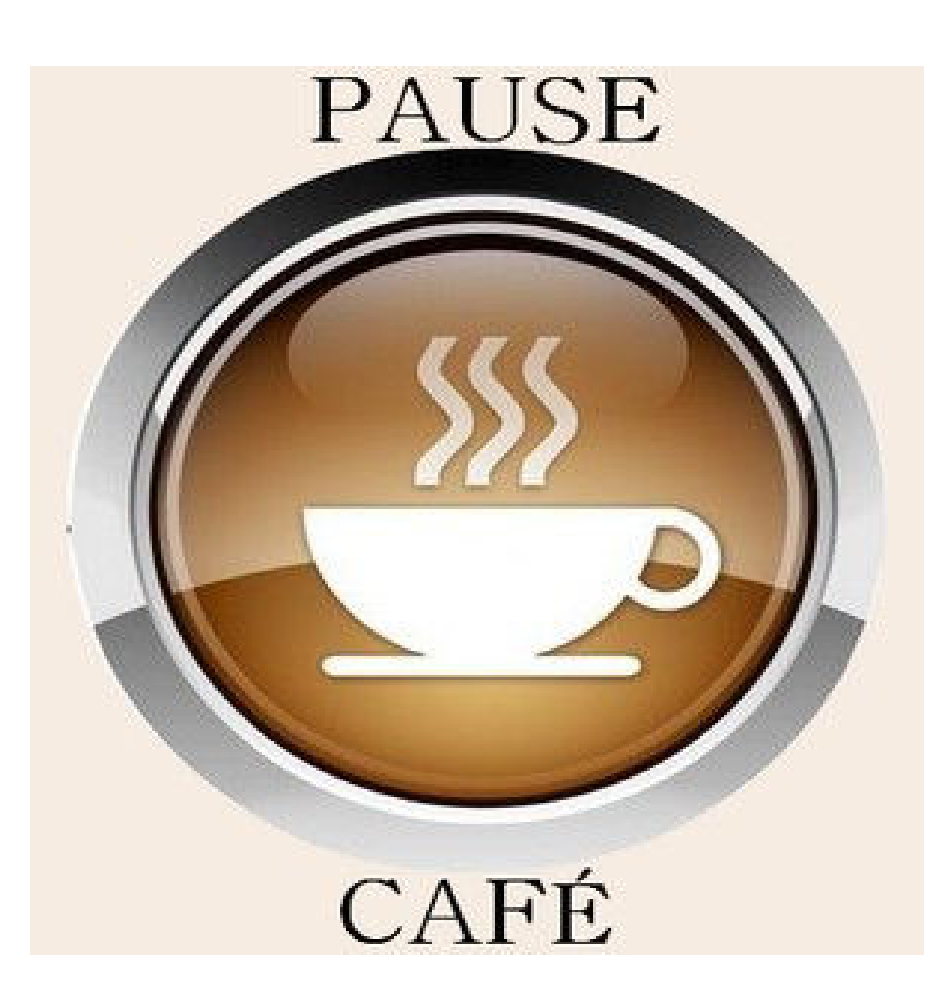

1 . La génération de fichier PASRAU. Dans le *Liaisons externes / PASRAU :*

Sélectionner le mois a émettre et cliquer sur

19 and the state of the state of the state of the state of the state of the state of the state of the state of

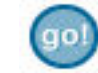

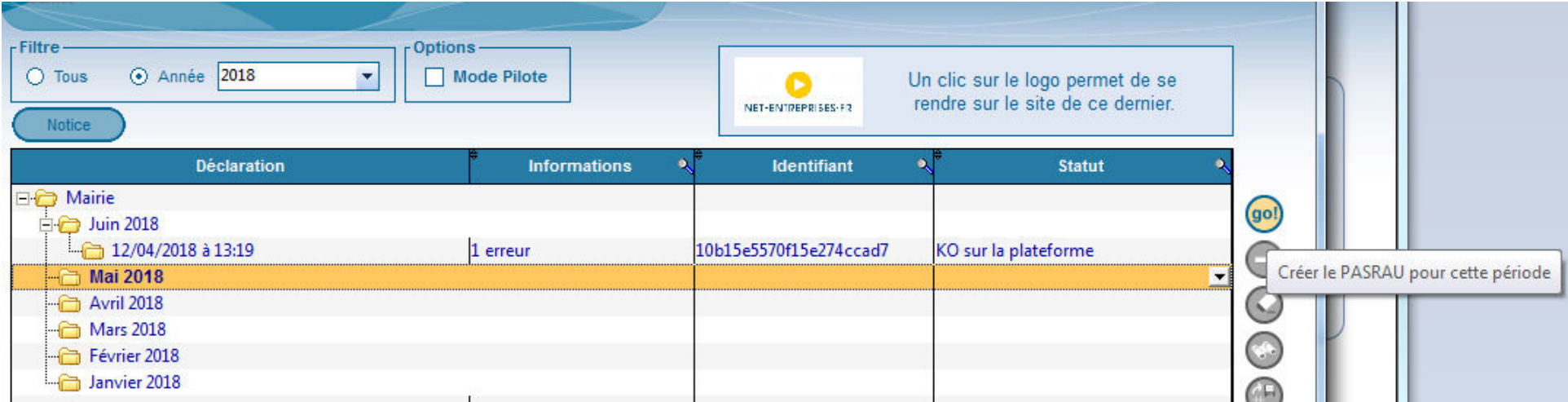

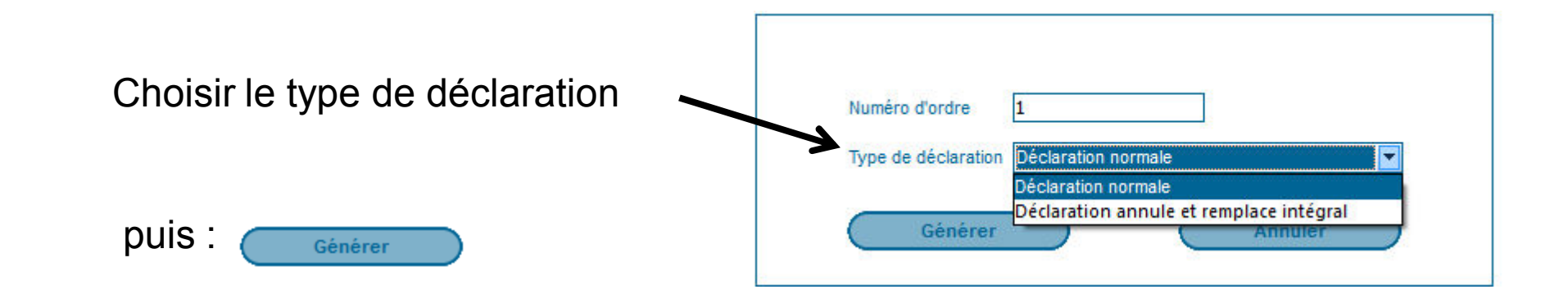

Agence Technique Départementale HAUTE-GARONNE

20 and 20 and 20 and 20 and 20 and 20 and 20 and 20 and 20 and 20 and 20 and 20 and 20 and 20 and

Les différents types de déclarations :

21 and the contract of the contract of the contract of the contract of the contract of the contract of the con

- 1 . Normale : c'est le type de déclaration que vous utiliserez le plus généralement.
- **La génération du fichier PASRAU et la<br>
récupération du CRM<br>
Les différents types de déclarations :<br>
1. Normale : c'est le type de déclaration que vous utiliserez le plus généralement.<br>
2. Annule et remplace intégral : sui** PASRAU est validé et acceptée par net-entreprises et vous vous rendez-compte d'une erreur dans votre paye, après correction, vous pouvez régénérer une nouvelle déclaration qui viendra se substituer à la précédente.

#### 22 and the contract of the contract of the contract of the contract of the contract of the contract of the con

Le premier fichier que vous déposerez en cette fin d'année donc en phase de préfiguration ne contiendra pas de données financières, Il servira à l'administration qui vérifiera : La génération du fichier PASRAU et la<br>récupération du CRM<br>remier fichier que vous déposerez en cette fin d'année donc en phase de<br>guration ne contiendra pas de données financières, Il servira à l'administration qui<br>etra :<br> La génération du fichier PASRAU et la<br>
récupération du CRM<br>
remier fichier que vous déposerez en cette fin d'année donc en phase de<br>
guration ne contiendra pas de données financières, Il servira à l'administration qui<br>
eta La génération du fichier PASRAU et la<br>
récupération du CRM<br>
remier fichier que vous déposerez en cette fin d'année donc en phase de<br>
guration ne contiendra pas de données financières, Il servira à l'administration qui<br>
era La génération du fichier PASRAU et la<br>
récupération du CRM<br>
remier fichier que vous déposerez en cette fin d'année donc en phase de<br>
guration ne contiendra pas de données financières, Il servira à l'administration qui<br>
rer

- 
- 
- 
- 

Un fichier BIS ( Bulletin des Informations Salariés ) sera automatiquement récupéré dans votre logiciel depuis le site Net-entreprises

Il recensera les éventuelles erreurs contenues dans votre fichier PASRAU:

Si des erreurs sont présentes dans votre fichier PASRAU vous pourrez les visualiser par le bouton

 $\bigcirc$ 

23 and the contract of the contract of the contract of the contract of the contract of the contract of the con

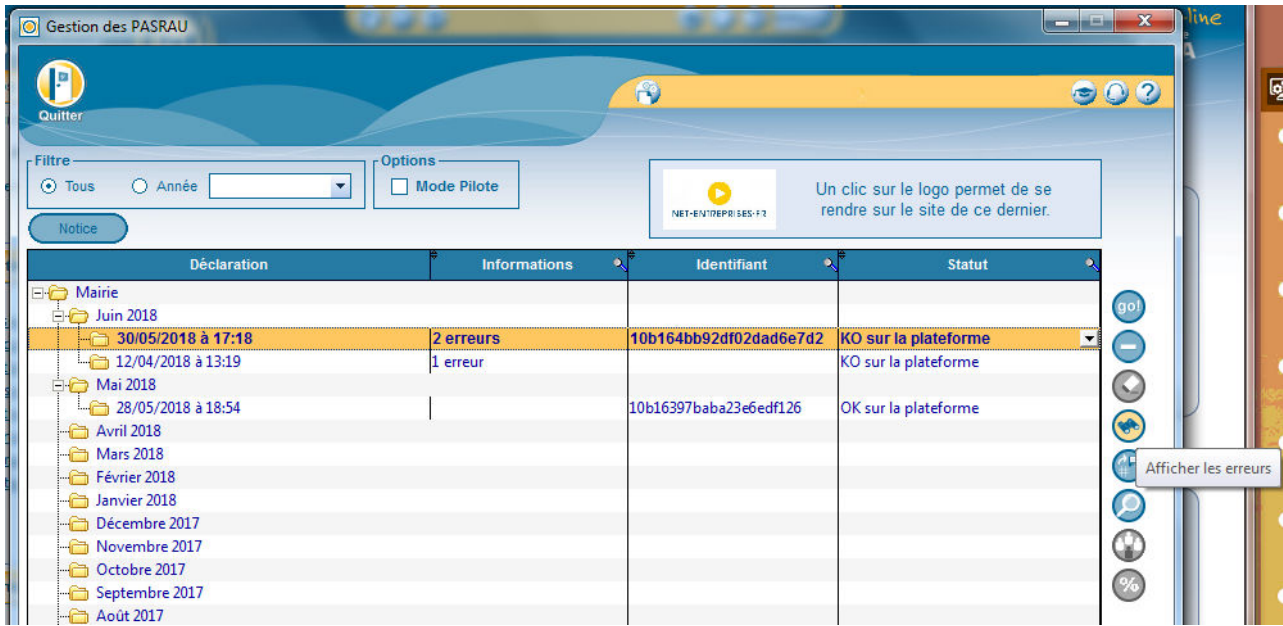

24 and the contract of the contract of the contract of the contract of the contract of the contract of the con

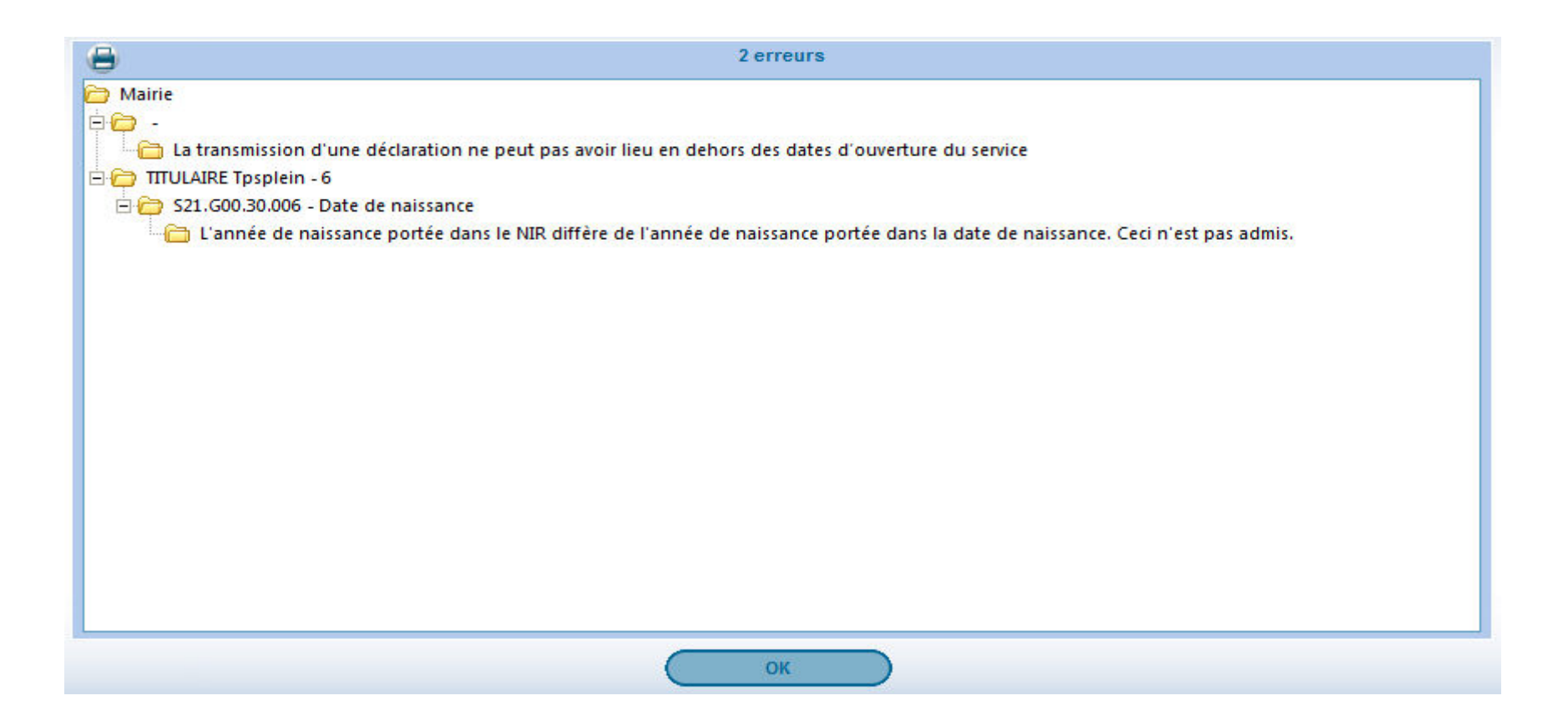

Ces erreur sont a corriger dans *Agents.*

Un outil de contrôle est à votre disposition directement dans le logiciel :

#### *Liaisons Externes* / *PASRAU*

Sélectionner le fichier PASRAU à contrôler puis bouton : @

25 and 25 and 2010 and 2010 and 2010 and 2010 and 2010 and 2010 and 2010 and 2010 and 2010 and

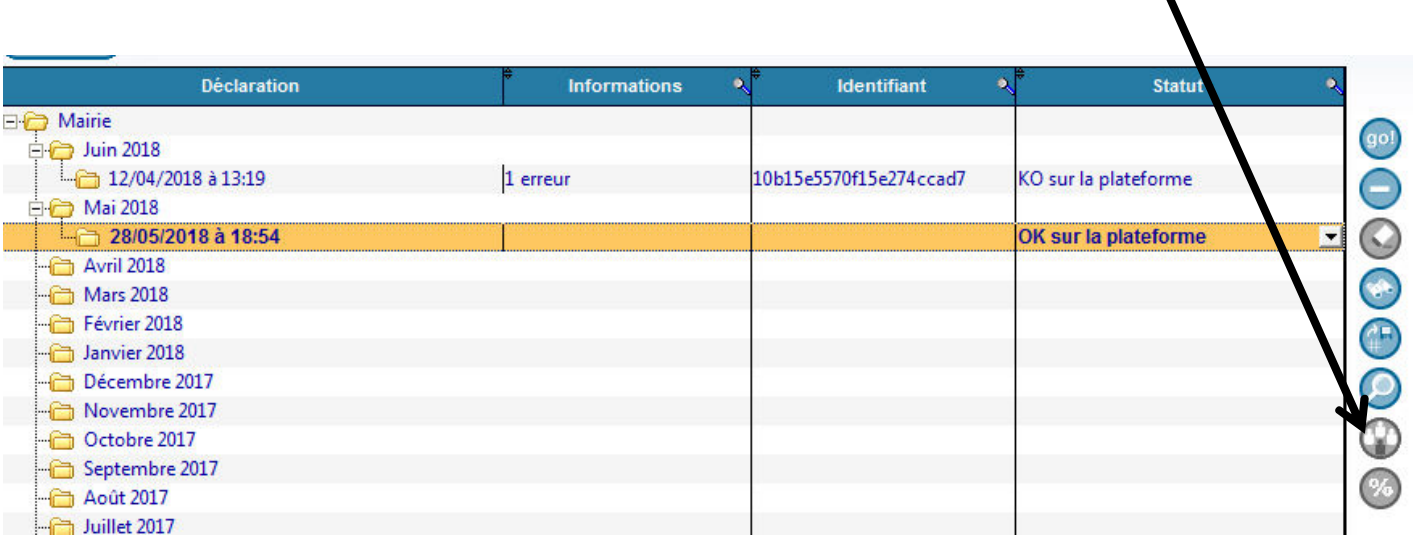

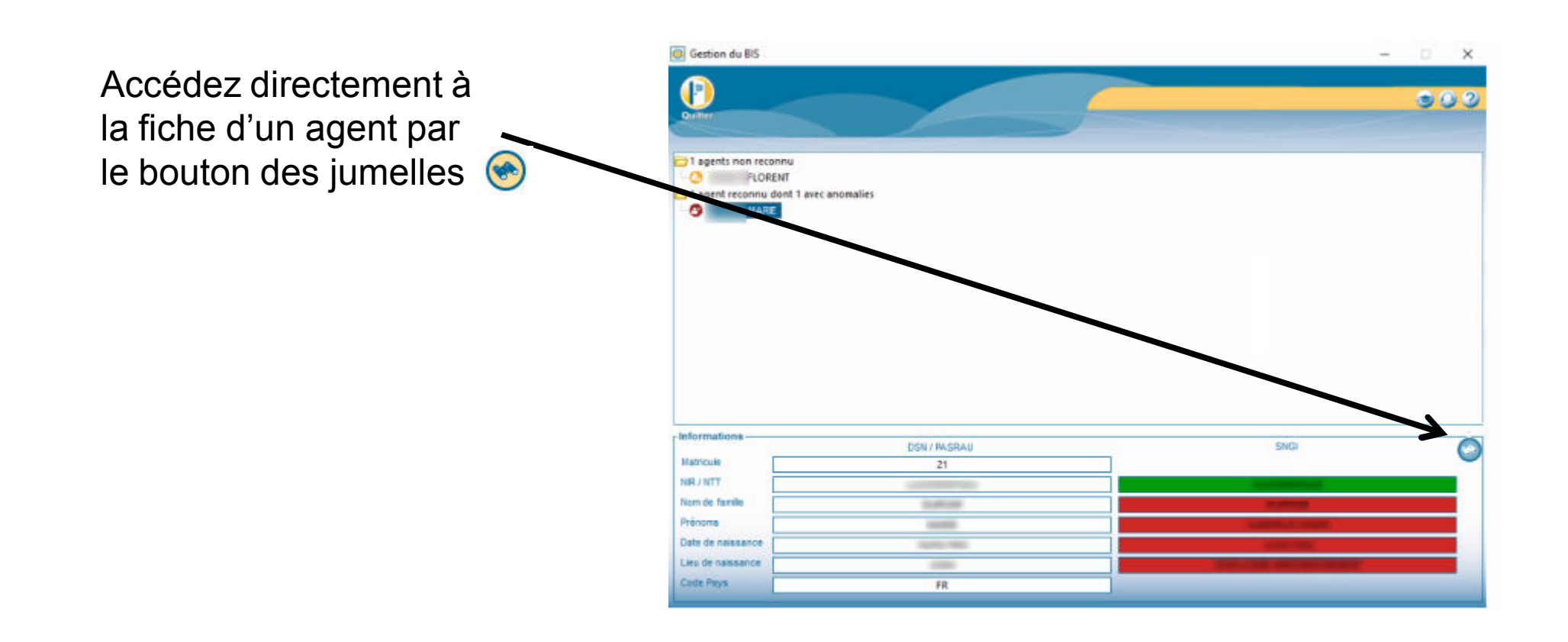

Agence Technique Départementale HAUTE-GARONNE

26 and 20 and 20 and 20 and 20 and 20 and 20 and 20 and 20 and 20 and 20 and 20 and 20 and

Un agent non reconnu devra avoir un *Numéro technique temporaire*  (NTT) dans sa fiche :

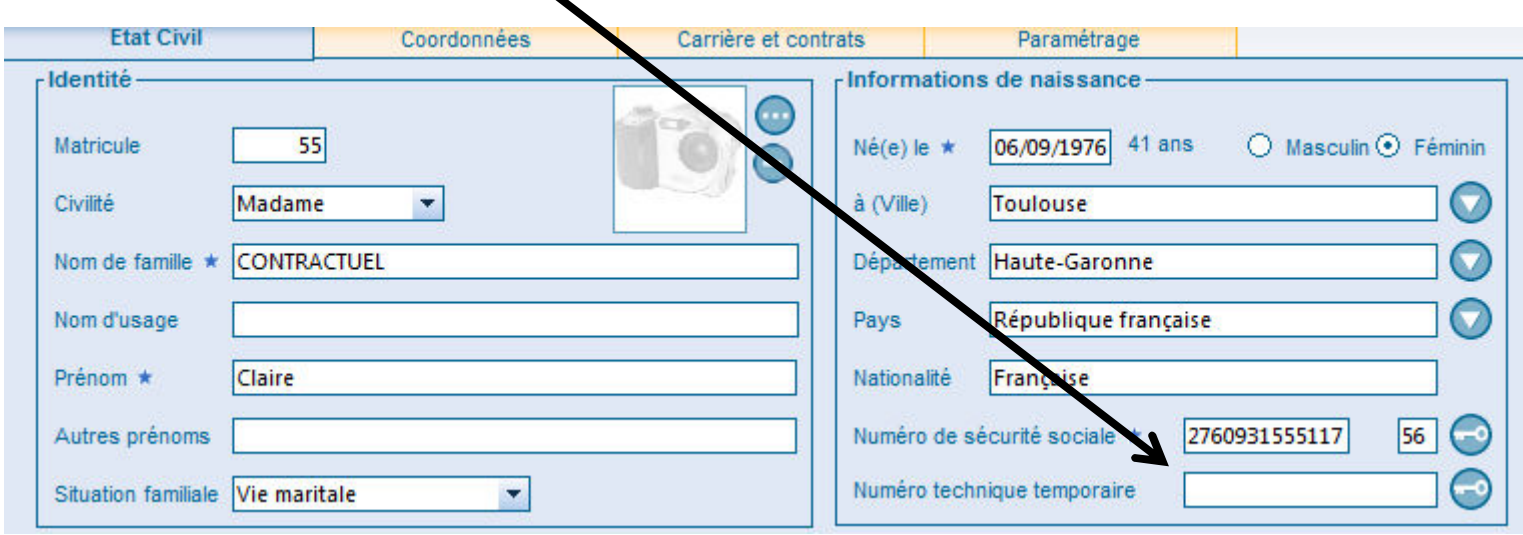

Le bouton  $\odot$  vous permettra de le générer automatiquement.

Agence Technique Départementale HAUTE-GARONNE

27 and 2011 and 2012 and 2012 and 2012 and 2012 and 2012 and 2012 and 2012 and 2012 and 2012 and

Le module TOPAZE vous permet, sur le site net-entreprises, de récupérer le CRM Nominatif (donc le taux) d'un nouvel agent entrant dans votre collectivité.

Ce module n'est accessible qu'au travers du site net-entreprises.

Le recours à TOPAZE n'est pas obligatoire. A défaut, le taux neutre sera appliqué à l'agent durant le premier mois.

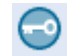

28 and 20 January 20 January 20 January 20 January 20 January 20 January 20 January 20 January 20 January 20 J

Ces erreurs devront être corrigées le mois suivant.

29 and 20 and 20 and 20 and 20 and 20 and 20 and 20 and 20 and 20 and 20 and 20 and 20 and

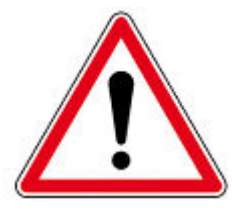

La génération du fichier PASRAU et la<br>
récupération du CRM<br>
Ces erreurs devront être corrigées le mois suivant.<br>
Durant cette période de préfiguration (septembre – décembre 2018), dés lors qu' un<br>
l'administration et tous fichier PASRAU envoyé en réel aura été accepté, le protocole sera accepté par l'administration et tous les mois restant jusqu'à la fin de l'année devront faire l'objet d'un envois de fichier réel.

Le fichier CRM Nominatif sera automatiquement récupéré depuis le site Net-entreprises.

Un fichier CRM Nominatif a une durée de validité de 60 jours fin de mois.

Pour un fichier PASRAU du mois Janvier 2019 le Fichier CRM Nominatif correspondant sera disponible à partir du 15 février. Il contiendra les taux à appliquer pour la paye de février.

Il sera valide deux mois c'est-à-dire jusqu'au 15 mars.

30 and the state of the state of the state of the state of the state of the state of the state of the state of

Fin de mois cela porte donc sa validité jusqu'au 31 mars 2019.

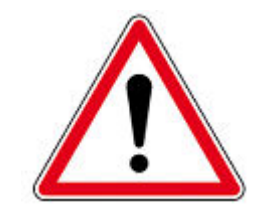

Au delà de cette période, les taux appliqués aux agents seront automatiquement les taux neutres.

trois alertes peuvent être activées pour ne pas oublier :

- 
- 
- 

31

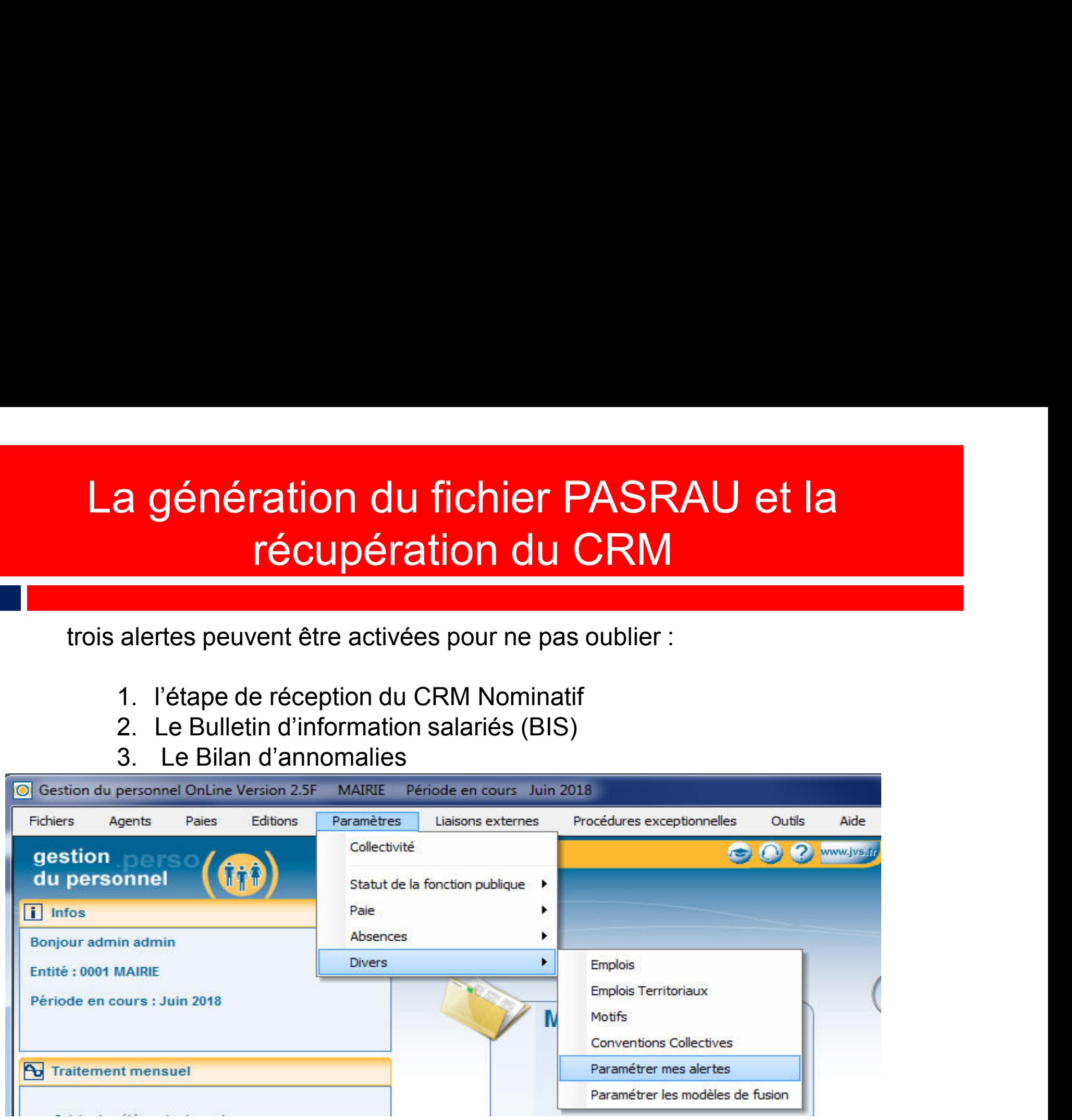

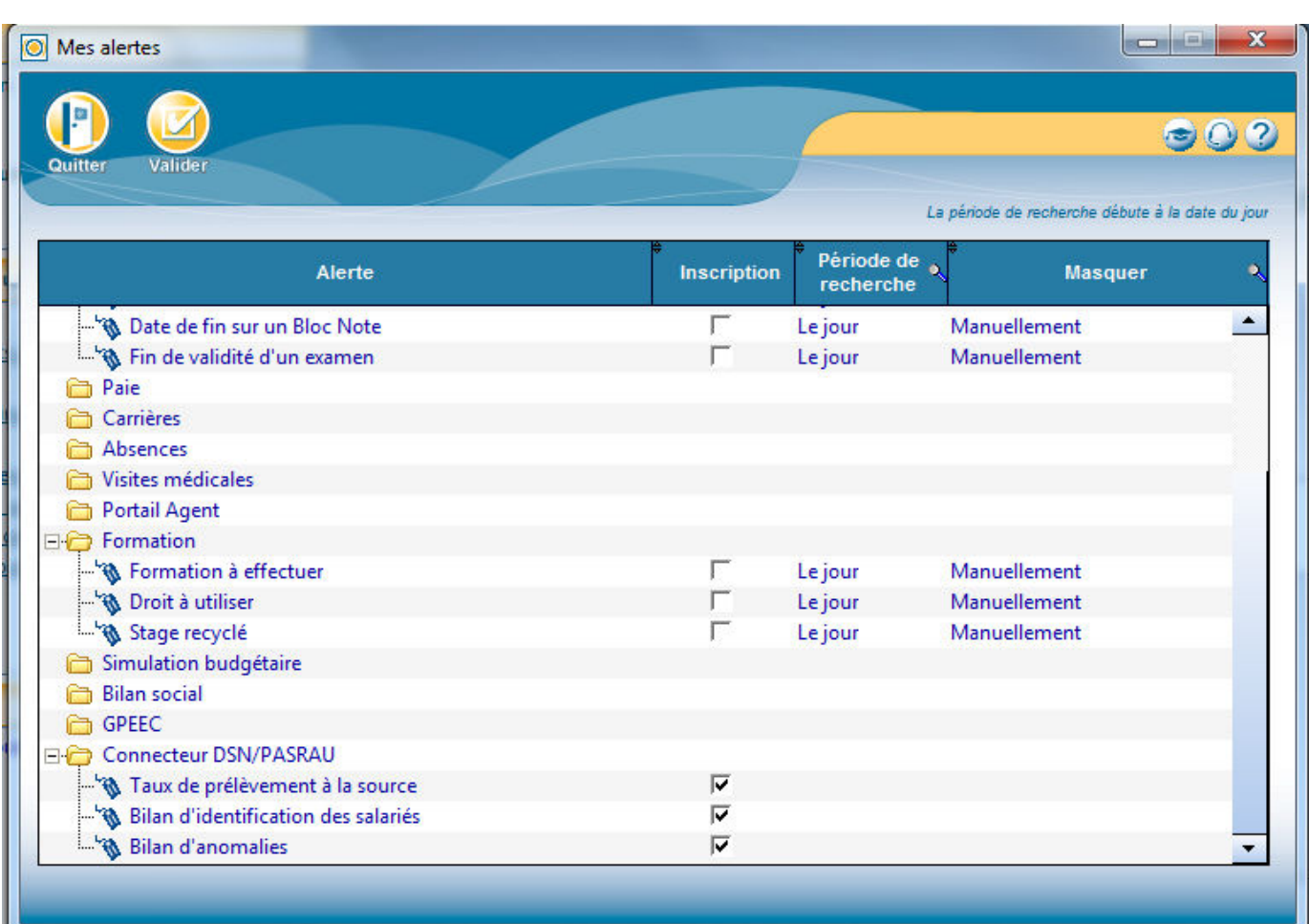

Agence Technique Départementale HAUTE-GARONNE

32 and the state of the state of the state of the state of the state of the state of the state of the state of

La récupération de ces taux se fait dans *Liaisons Externes* / *PASRAU*

Sélectionner le fichier PASRAU dont le *Statut* est : *OK sur la plateforme*  puis bouton (%)

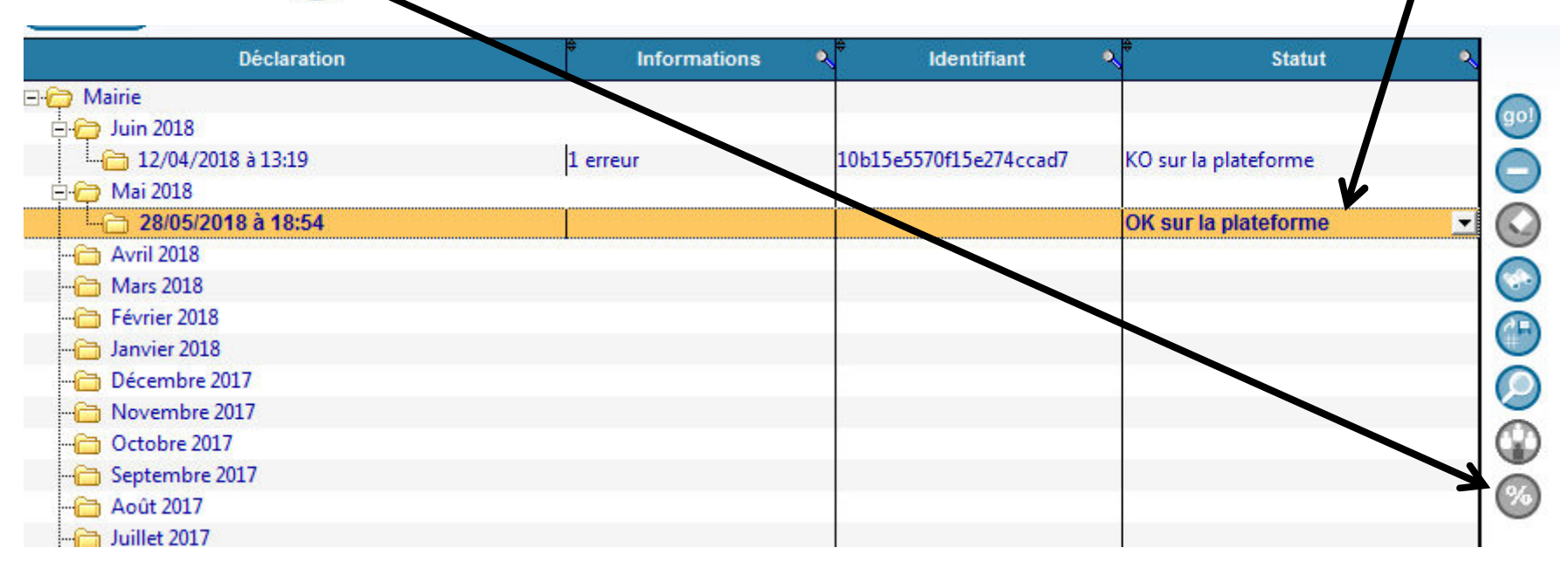

Agence Technique Départementale HAUTE-GARONNE

33

Le transfert des taux vous permettra de récupérer les taux DGFIP dans votre logiciel .

34 and the state of the state of the state of the state of the state of the state of the state of the state of

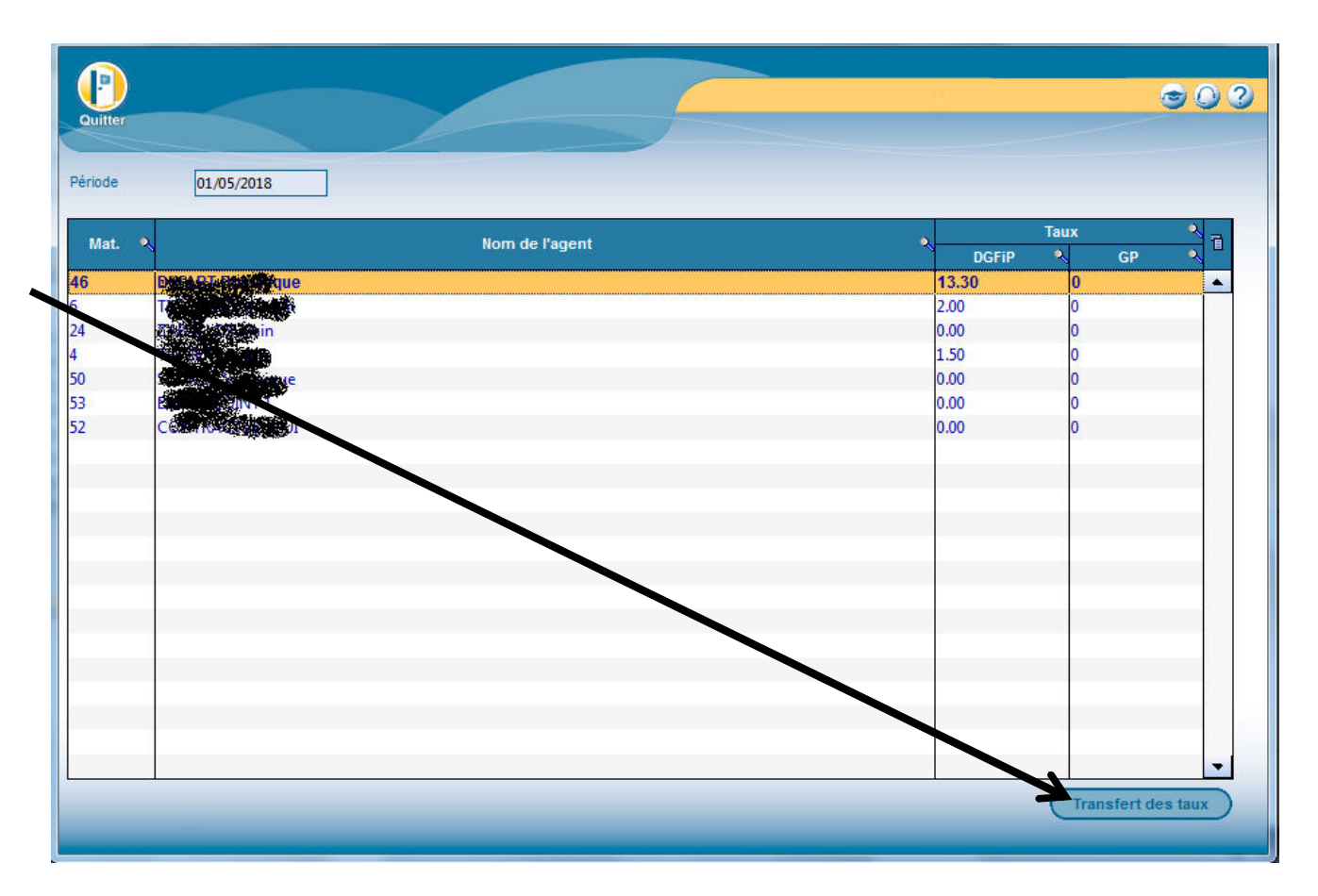

La colonne *DGFIP* indique le nouveau taux qui sera appliqué.

35

La colonne *GP* indique l'ancien taux appliqué le mois précédent.

### Visualisation et vérification des taux. Présentation du bulletin

36 and the state of the state of the state of the state of the state of the state of the state of the state of

Durant la période de préfiguration, (d'octobre à décembre 2018), les bulletins présenteront une information sur :

L'assiette de l'impôt, le taux et le montant du prélèvement et le futur net à payer.

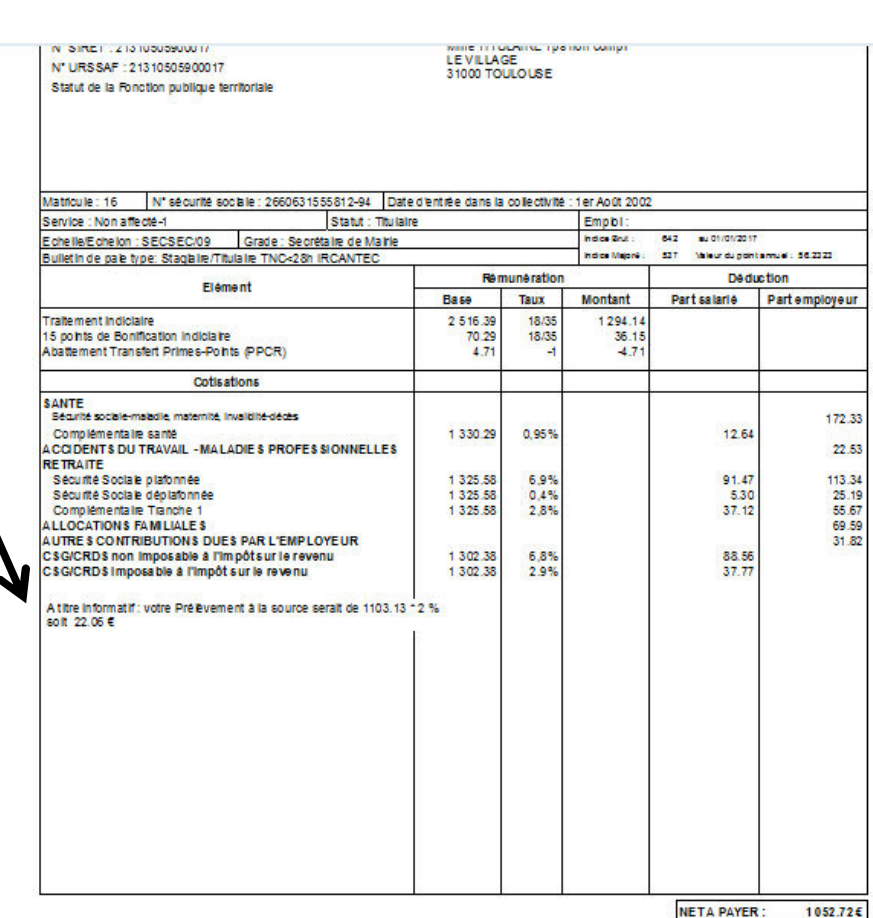

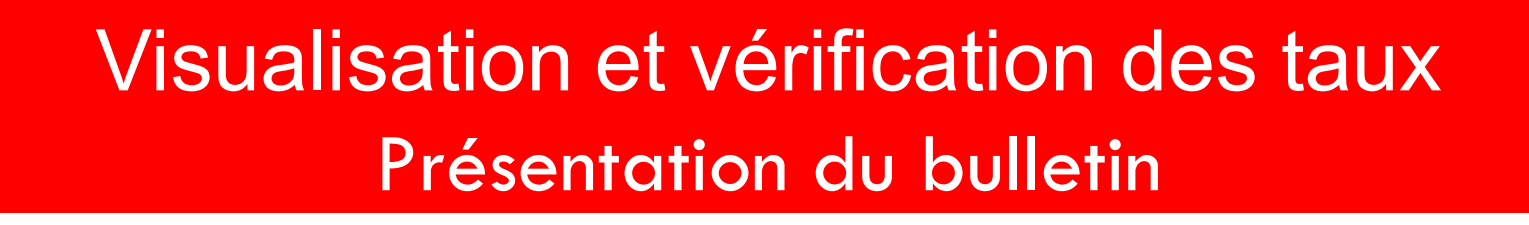

Après cette période le net à payer sera impacté du prélèvement.

Le calcul de l'impôt est simple :

```
Net imposable x taux = montant du prélèvement.
```
37 and the state of the state of the state of the state of the state of the state of the state of the state of

Le prélèvement effectué sur la paye des salariés n'est pas arrondi.

### Reversement des prélèvements collectés.

#### 38

Un nouvel Etat de Charge vous permettra de régler le montant total des prélèvements collectés : DGFIP

dans *la Comptabilité* avec les coordonnées bancaires fournies par votre trésorier.

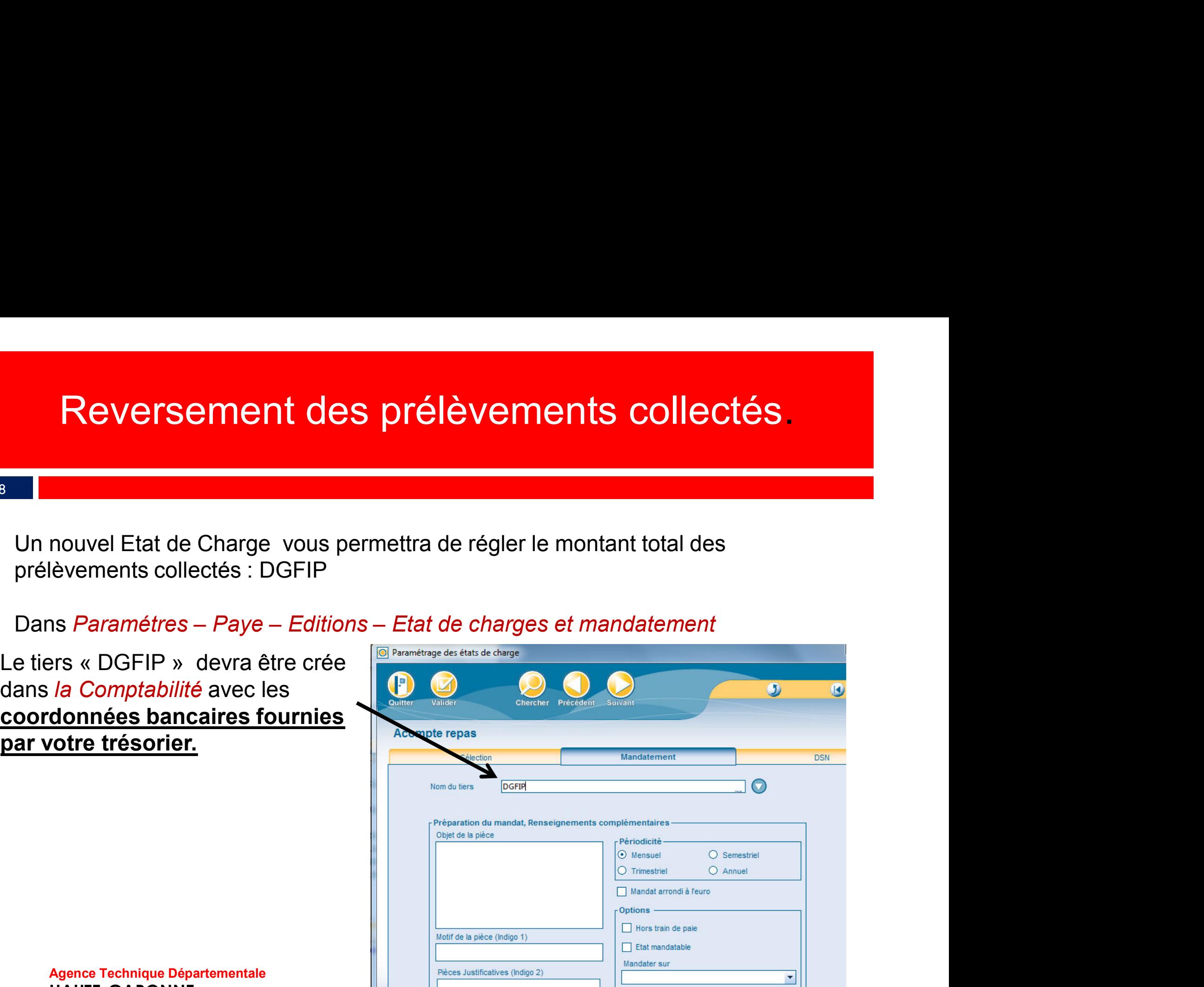

### Le cas particulier des I.J.

Les Indemnités Journalières (IJ) en cas de subrogation sont également imposables sur les 60 premiers jours:

Ces deux zones seront modifiables.

39 and the state of the state of the state of the state of the state of the state of the state of the state of

La notion de contrat court, présent uniquement pour les statuts Non titulaires, permet un abattement de la base du PAS équivalent à ½ SMIC net imposable pour les contrats inférieurs à 2 mois des salariés en taux neutre.

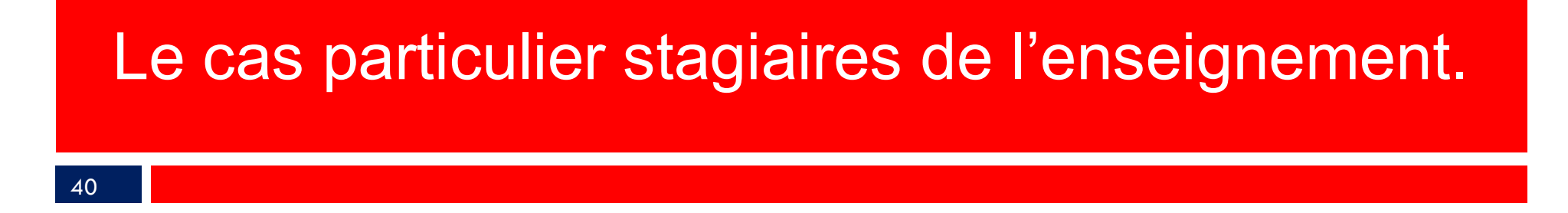

Les personnels payes sur les *natures de contrats* : *Convention de stage* sont exonérés de prélèvement dans la limite d'une rémunération inférieure à 1 SMIC ANNUEL soit 17982 €

41 and the contract of the contract of the contract of the contract of the contract of the contract of the con

- **1.** A partir de quel jour du mois peut-on déposer un fichier PASRAU ?<br> **2.** Que contient le fichier CRM<br> **2.** Que contient le fichier CRM<br> **2.** Le 25 du mois, c: le 15 du mois<br> **2.** Que contient le fichier CRM<br> **2.** Les i a : le 10 du mois, b: le 25 du mois, c: le 15 du mois **2.**<br> **2.** Que contient le guel jour du mois peut-on déposer un fichier PASRAU ?<br>
2. Que contient le fichier CRM<br> **2.** Que contient le fichier CRM<br> **2.** Que contient le fichier CRM<br> **3.** Un bilan des anomalies<br> **5.** les ta **3. Que se passe-t-il si le fichier BIS contient des erreurs bloquantes pour certains salaries.**<br>
3. Que contient le fichier CRM<br>
8. Contient des anomalies<br>
5. Les informations sur les salaries<br>
5. Les informations sur les **1.** A partir de quel jour du mois peut-on déposer un fichier PASRAU ?<br>
2. Que contient le fichier CRM<br>
2. Que contient le fichier CRM<br>
3. iun bilain des anomalies<br>
b : les informations sur les salaries<br>
c: les taux de pré
- - a : un bilan des anomalies
	- b : les informations sur les salaries
	- c: les taux de prélèvement a appliquer
- - a : le fichier est rejeté
	- b : les salariés concernés n'auront aucun prélèvement
	- c: le taux neutre sera appliqué aux salariés concernés
- 

- a : refaire la paye suite à une dé-clôture du mois.
- b : ne rien faire : le CRM étant valable 2 mois .
- c : annuler le mandat de la caisse DGFIP
- 5. Sur quel site internet dois-je déposer mon fichier PASRAU :
	- a : le site net-entreprises.fr
	- b : le site de l' ATD (ATD31.fr)
	- c : le portail de la DGFIP
- 6. Le mode API est :
	- a : un outil de contrôle du fichier PASRAU
	- b : un module permettant le dépôt du fichier PASRAU et la récupération du CRM de façon automatique
	- c : le nom du fichier contenant le compte rendu des erreurs.

43 and the state of the state of the state of the state of the state of the state of the state of the state of

- 7. Suite à l'envoi de mon fichier PASRAU de Septembre, aucune erreur n'est apparue et le CRM a pu être correctement intégré dans la paye d'octobre que dois-je faire:
	- a : la préfiguration étant correcte, je m'arrête et j'attend janvier 2019
	- b : je décoche le mode de préfiguration pour passer au prélèvement réel
	- c : je continue en mode de préfiguration, je dépose les fichiers PASRAU des mois restants et je récupère également les CRM.
- 8. La préfiguration du taux présente sur le bulletin de paye d'octobre:
	- a : n'est présente qu'a titre informatif et n'a aucune répercutions sur le net à payer de l'agent
	- b : le net à payer sera affecté par le taux de prélèvement présent sur la préfiguration
	- c : le mandat de reversement sera présent dans le mandatement de la paye.

Les réponses :

1 : b 2 : c 3 : c 4 : b 5 : a 6 : b 7 : c 8 : a

Les documents pédagogiques de la formation sont téléchargeables sur le site<br>internet <u>www.atd31.fr</u> à la rubrique formation et à l'aide de votre identifiant et<br>mot de passe.<br>Agence Technique Départementale de la Haute-Garo internet www.atd31.fr à la rubrique formation et à l'aide de votre identifiant et mot de passe.

Les documents pédagogiques de la formation sont téléchargeables sur le site<br>internet <u>www.atd31.fr</u> à la rubrique formation et à l'aide de votre identifiant et<br>mot de passe.<br>Agence Technique Départementale de la Haute-Garo **Journalista State State State State State State State State State State State State State State State State State State State State State State State State State State State State State State State State State State State** Les documents pédagogiques de la formation sont téléchargeables sur le site<br>internet <u>www.atd31.fr</u> à la rubrique formation et à l'aide de votre identifiant et<br>mot de passe.<br>Agence Technique Départementale de la Haute-Garo Chef du Service Informatique : Karima Belkalem karima.belkalem@atd31.fr

Rédacteur : Pierre SEROUGNE Service Informatique pierre.serougne@atd31.fr

Intervenants :

Pierre SEROUGNE Service Informatique pierre.serougne@atd31.fr Stéphane BRAS Service Informatique stephane.bras@atd31.fr Patrick CAREMOLI Service Informatique patrick.caremoli@atd31.fr Benoit EL HAGE Service Informatique benoit.elhage@atd31.fr Sébastien MARTY Service Informatique sebastien.marty@atd31.fr

### Questions diverses

46